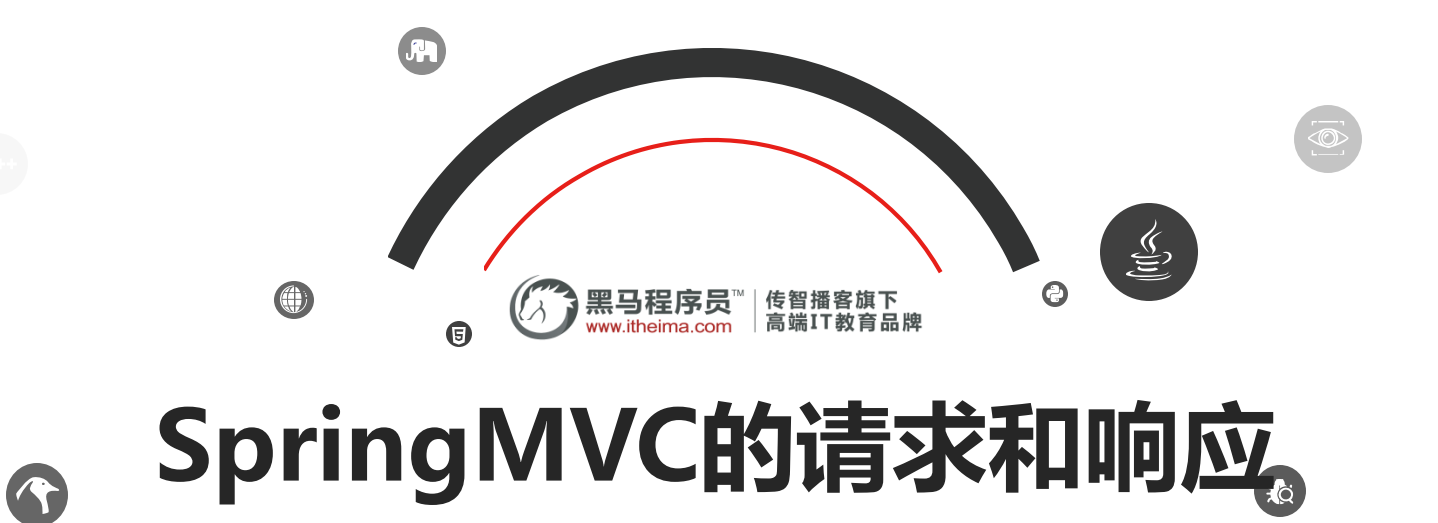

 $\boldsymbol{\Theta}$ 

8

 $\bigoplus$ 

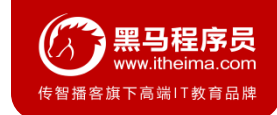

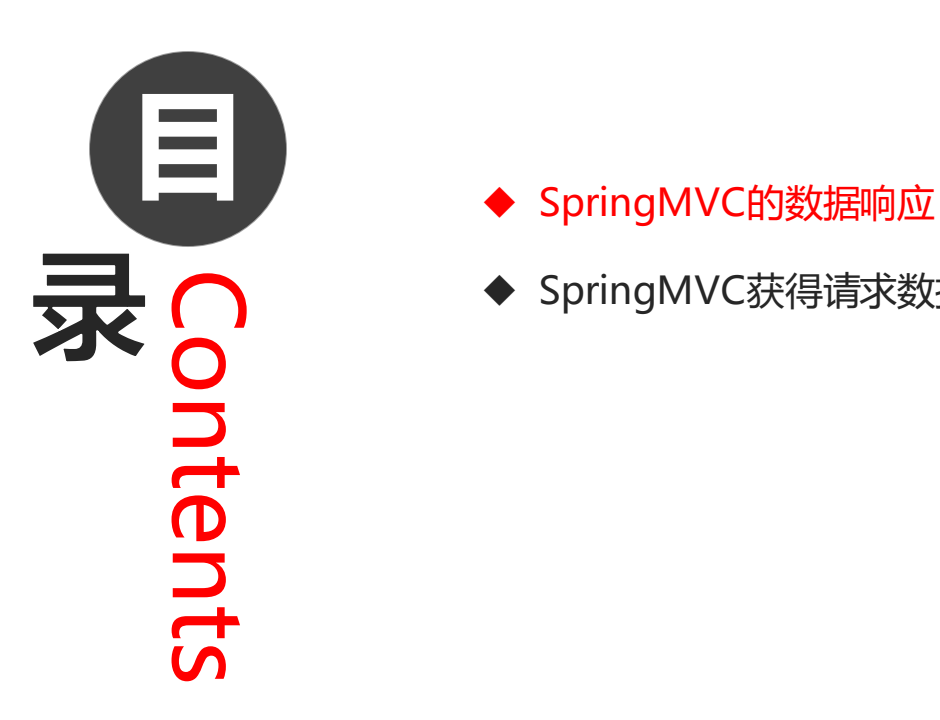

- 
- ◆ SpringMVC获得请求数据

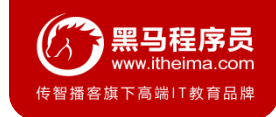

### **1.1 SpringMVC的数据响应方式**

#### 1) 页面跳转

- 直接返回字符串
- 通过ModelAndView对象返回
- 2) 回写数据
	- 直接返回字符串
	- 返回对象或集合

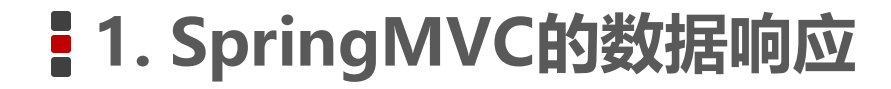

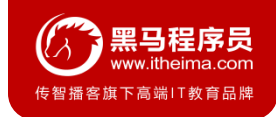

### **1.2 页面跳转**

#### **1. 返回字符串形式**

直接返回字符串:此种方式会将返回的字符串与视图解析器的前后缀拼接后跳转。

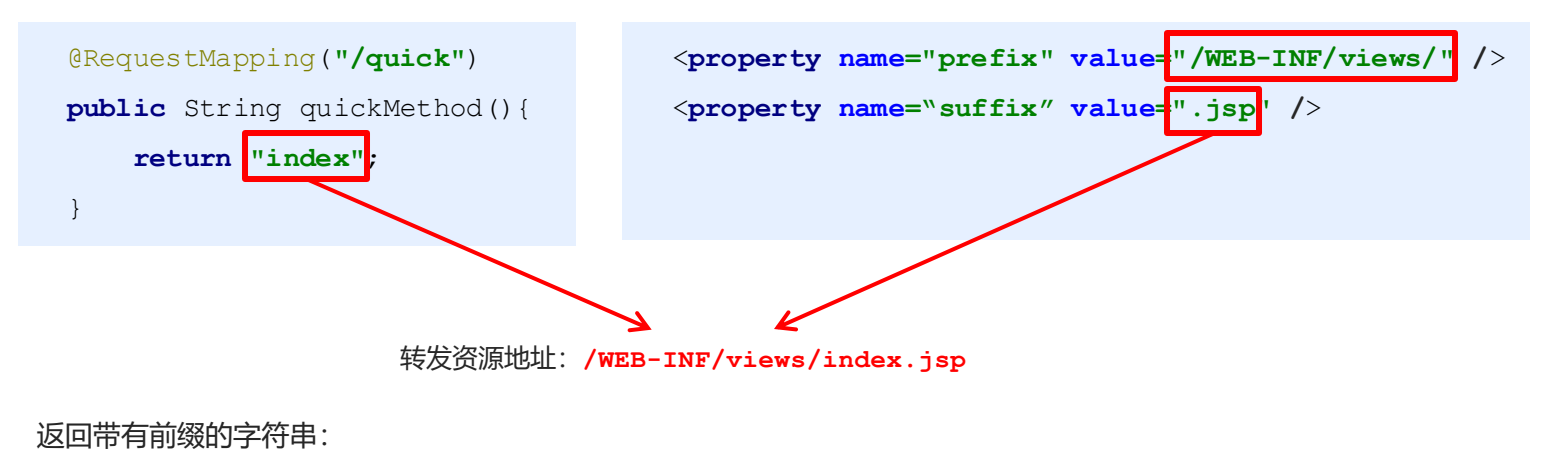

转发:**forward:/WEB-INF/views/index.jsp**

重定向:**redirect:/index.jsp**

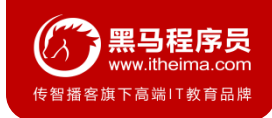

### **1.2 页面跳转**

#### **2. 返回ModelAndView对象**

```
@RequestMapping("/quick2")
```

```
public ModelAndView quickMethod2(){
    ModelAndView modelAndView = new ModelAndView();
    modelAndView.setViewName("redirect:index.jsp");
    return modelAndView;
}
@RequestMapping("/quick3")
public ModelAndView quickMethod3(){
    ModelAndView modelAndView = new ModelAndView();
    modelAndView.setViewName("forward:/WEB-INF/views/index.jsp");
    return modelAndView;
}
```
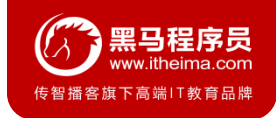

### **1.2 页面跳转**

#### **3. 向request域存储数据**

在进行转发时,往往要向request域中存储数据,在jsp页面中显示,那么Controller中怎样向request 域中存储数据呢?

① 通过SpringMVC框架注入的request对象setAttribute()方法设置

```
@RequestMapping("/quick")
public String quickMethod(HttpServletRequest request){
    request.setAttribute("name","zhangsan");
    return "index";
}
```
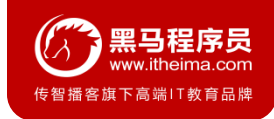

### **1.2 页面跳转**

#### **3. 向request域存储数据**

② 通过ModelAndView的addObject()方法设置

```
@RequestMapping("/quick3")
public ModelAndView quickMethod3(){
    ModelAndView modelAndView = new ModelAndView();
    modelAndView.setViewName("forward:/WEB-INF/views/index.jsp");
    modelAndView.addObject("name","lisi");
    return modelAndView;
}
```
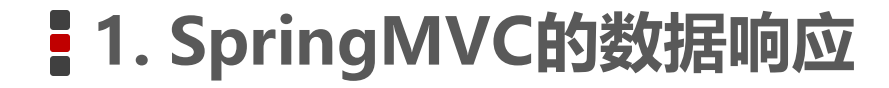

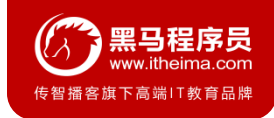

#### **1. 直接返回字符串**

Web基础阶段,客户端访问服务器端,如果想直接回写字符串作为响应体返回的话,只需要使用 response.getWriter().print( "hello world") 即可, 那么在Controller中想直接回写字符串该怎样呢?

① 通过SpringMVC框架注入的response对象,使用response.getWriter().print("hello world") 回写数 据,此时不需要视图跳转,业务方法返回值为void。

```
@RequestMapping("/quick4")
public void quickMethod4(HttpServletResponse response) throws 
IOException {
    response.getWriter().print("hello world");
}
```
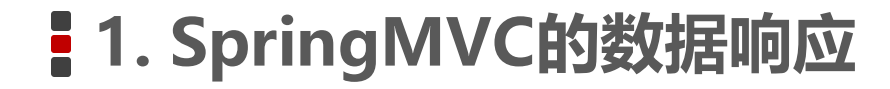

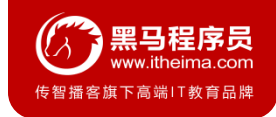

#### **1. 直接返回字符串**

② 将需要回写的字符串直接返回,但此时需要通过**@ResponseBody**注解告知SpringMVC框架,方法 返回的字符串不是跳转是直接在http响应体中返回。

```
@RequestMapping("/quick5")
@ResponseBody
public String quickMethod5() throws IOException {
    return "hello springMVC!!!";
}
```
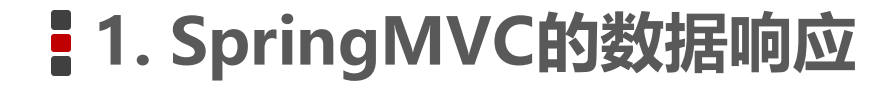

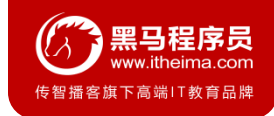

#### **1. 直接返回字符串**

在异步项目中,客户端与服务器端往往要进行json格式字符串交互,此时我们可以手动拼接json字符串返回。

```
@RequestMapping("/quick6")
@ResponseBody
public String quickMethod6() throws IOException {
    return "{\"name\":\"zhangsan\",\"age\":18}";
}
```
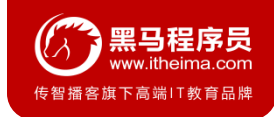

### **1.3 回写数据**

#### **1. 直接返回字符串**

上述方式手动拼接json格式字符串的方式很麻烦,开发中往往要将复杂的java对象转换成json格式的字符串, 我们可以使用web阶段学习过的json转换工具jackson进行转换,导入jackson坐标。

```
<!--jackson-->
<dependency>
 <groupId>com.fasterxml.jackson.core</groupId>
 <artifactId>jackson-core</artifactId>
 <version>2.9.0</version>
</dependency>
```
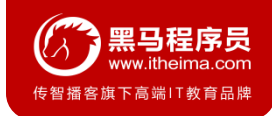

### **1.3 回写数据**

#### **1. 直接返回字符串**

<**dependency**>

<**groupId**>com.fasterxml.jackson.core</**groupId**>

<**artifactId**>jackson-databind</**artifactId**>

```
<version>2.9.0</version>
```
</**dependency**>

<**dependency**>

<**groupId**>com.fasterxml.jackson.core</**groupId**>

<**artifactId**>jackson-annotations</**artifactId**>

```
<version>2.9.0</version>
```
</**dependency**>

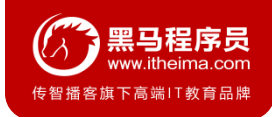

### **1.3 回写数据**

#### **1. 直接返回字符串**

通过jackson转换json格式字符串,回写字符串。

```
@RequestMapping("/quick7")
@ResponseBody
public String quickMethod7() throws IOException {
    User user = new User();
    user.setUsername("zhangsan");
    user.setAge(18);
    ObjectMapper objectMapper = new ObjectMapper();
    String s = objectMapper.writeValueAsString(user);
    return s;
}
```
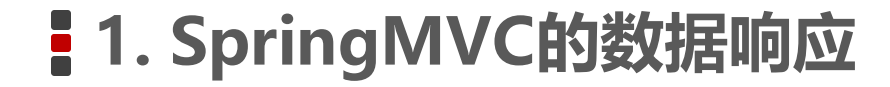

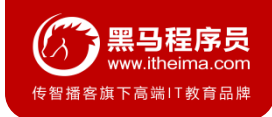

#### **2. 返回对象或集合**

通过SpringMVC帮助我们对对象或集合进行json字符串的转换并回写,为处理器适配器配置消息转换参数, 指定使用jackson进行对象或集合的转换,因此需要在spring-mvc.xml中进行如下配置:

<**bean class="org.springframework.web.servlet.mvc.method.annotation .RequestMappingHandlerAdapter"**> <**property name="messageConverters"**> <**list**> <**bean class="org.springframework.http.converter.json .MappingJackson2HttpMessageConverter"**> </**bean**> </**list**>

</**property**>

</**bean**>

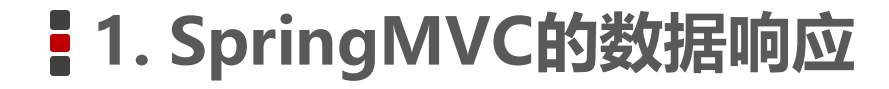

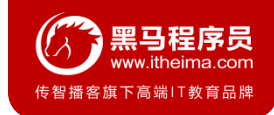

#### **2. 返回对象或集合**

```
@RequestMapping("/quick8")
@ResponseBody
public User quickMethod8() throws IOException {
    User user = new User();
    user.setUsername("zhangsan");
    user.setAge(18);
    return user;
}
```
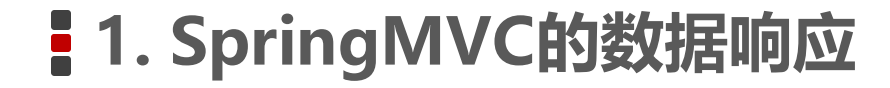

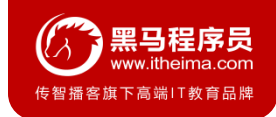

#### **2. 返回对象或集合**

在方法上添加@ResponseBody就可以返回json格式的字符串,但是这样配置比较麻烦,配置的代码比较多, 因此,我们可以使用mvc的注解驱动代替上述配置。

*<!--mvc*的注解驱动*-->*

```
<mvc:annotation-driven/>
```
在 SpringMVC 的各个组件中,**处理器映射器**、**处理器适配器**、**视图解析器**称为 SpringMVC 的三大组件。 使用<mvc:annotation-driven>自动加载 RequestMappingHandlerMapping (处理映射器) 和 RequestMappingHandlerAdapter ( 处 理 适 配 器 ) , 可用在Spring-xml.xml配置文件中使用 <mvc:annotation-driven>替代注解处理器和适配器的配置。

同时使用<mvc:annotation-driven>默认底层就会集成jackson进行对象或集合的json格式字符串的转换。

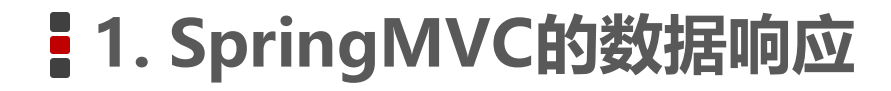

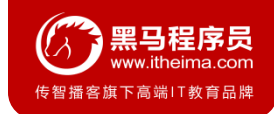

### **1.4 知识要点**

### **SpringMVC的数据响应方式**

- 1) 页面跳转
	- 直接返回字符串
	- 通过ModelAndView对象返回
- 2) 回写数据
	- 直接返回字符串
	- 返回对象或集合

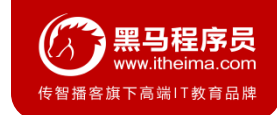

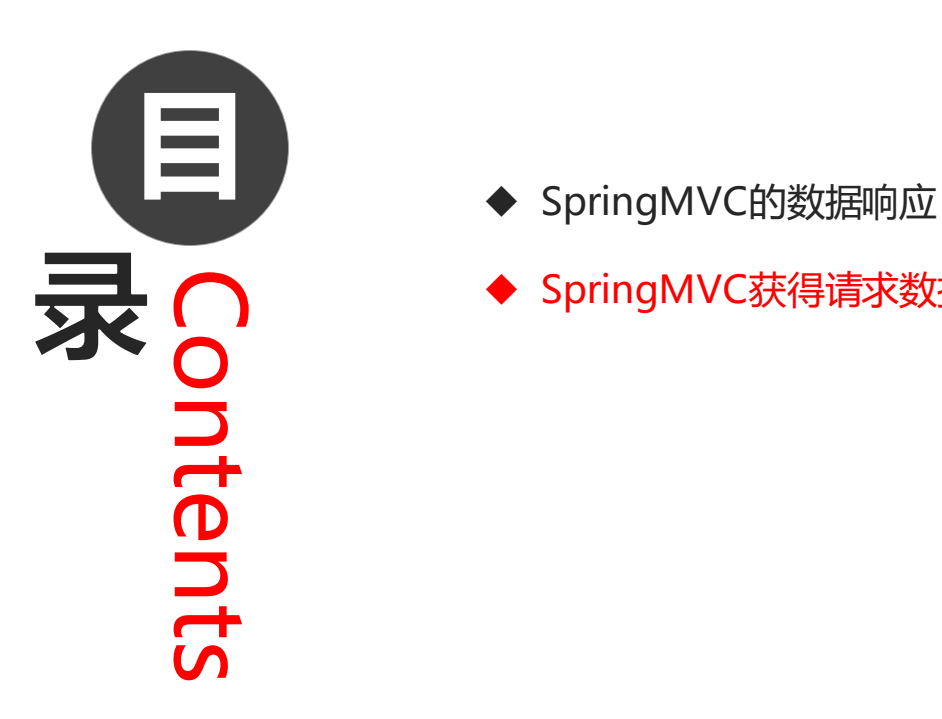

- 
- ◆ SpringMVC获得请求数据

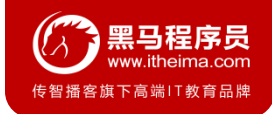

### **2.1 获得请求参数**

客户端请求参数的格式是:**name=value&name=value… …**

服务器端要获得请求的参数,有时还需要进行数据的封装,SpringMVC可以接收如下类型的参数:

- 基本类型参数
- POJO类型参数
- 数组类型参数
- 集合类型参数

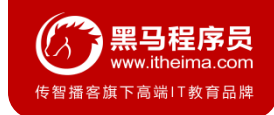

### **2.2 获得基本类型参数**

Controller中的业务方法的参数名称要与请求参数的name一致,参数值会自动映射匹配。

http://localhost:8080/itheima\_springmvc1/quick9?username=zhangsan&age=12

```
@RequestMapping("/quick9")
@ResponseBody
public void quickMethod9(String username,int age) throws IOException {
    System.out.println(username);
    System.out.println(age);
}
```
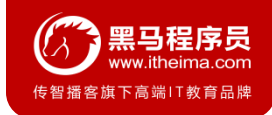

### **2.3 获得POJO类型参数**

Controller中的业务方法的POJO参数的属性名与请求参数的name一致,参数值会自动映射匹配。

```
http://localhost:8080/itheima_springmvc1/quick9?username=zhangsan&age=12
```

```
public class User {
    private String username;
    private int age;
    getter/setter…
}
@RequestMapping("/quick10")
@ResponseBody
public void quickMethod10(User user) throws IOException {
    System.out.println(user);
}
```
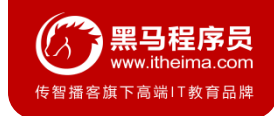

### **2.4 获得数组类型参数**

Controller中的业务方法数组名称与请求参数的name一致,参数值会自动映射匹配。

http://localhost:8080/itheima\_springmvc1/quick11?strs=111&strs=222&strs=333

```
@RequestMapping("/quick11")
@ResponseBody
public void quickMethod11(String[] strs) throws IOException {
    System.out.println(Arrays.asList(strs));
}
```
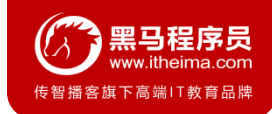

#### **2.5 获得集合类型参数**

获得集合参数时,要将集合参数包装到一个POJO中才可以。

```
<form action="${pageContext.request.contextPath}/quick12" method="post">
    <input type="text" name="userList[0].username"><br>
    <input type="text" name="userList[0].age"><br>
    <input type="text" name="userList[1].username"><br>
    <input type="text" name="userList[1].age"><br>
    <input type="submit" value="提交"><br>
</form>
```

```
@RequestMapping("/quick12")
@ResponseBody
public void quickMethod12(Vo vo) throws IOException {
    System.out.println(vo.getUserList());
}
```
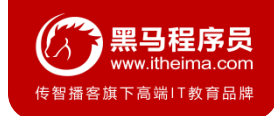

### **2.5 获得集合类型参数**

当使用ajax提交时,可以指定contentType为json形式,那么在方法参数位置使用@RequestBody可以 直接接收集合数据而无需使用POJO进行包装。

```
<script>
  //模拟数据
 varuserList = newArray();
    userList.push({username: "zhangsan",age: "20"});
    userList.push({username: "lisi",age: "20"});
    $.ajax({
        type: "POST",
        url: "/itheima_springmvc1/quick13",
        data: JSON.stringify(userList),
        contentType : 'application/json;charset=utf-8'
    });
</script>
```
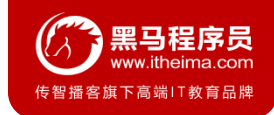

### **2.5 获得集合类型参数**

当使用ajax提交时,可以指定contentType为json形式,那么在方法参数位置使用@RequestBody可以 直接接收集合数据而无需使用POJO进行包装。

```
@RequestMapping("/quick13")
@ResponseBody
public void quickMethod13(@RequestBody List<User> userList) throws 
IOException {
    System.out.println(userList);
}
```
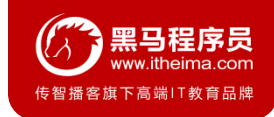

### **2.5 获得集合类型参数**

注意:通过谷歌开发者工具抓包发现,没有加载到jquery文件,原因是SpringMVC的前端控制器 DispatcherServlet的url-pattern配置的是/,代表对所有的资源都进行过滤操作,我们可以通过以下两种 方式指定放行静态资源:

- 在spring-mvc.xml配置文件中指定放行的资源 <mvc:resources mapping="/js/\*\*" location="/js/"/>
- 使用<mvc:default-servlet-handler/>标签

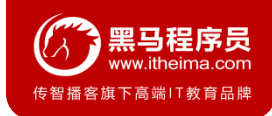

### **2.6 请求数据乱码问题**

当post请求时,数据会出现乱码,我们可以设置一个过滤器来进行编码的过滤。

#### <**filter**>

```
<filter-name>CharacterEncodingFilter</filter-name>
```

```
<filter-class>org.springframework.web.filter.CharacterEncodingFilter</filter-class>
```
<**init-param**>

<**param-name**>encoding</**param-name**>

<**param-value**>UTF-8</**param-value**>

```
</init-param>
```

```
</filter>
```

```
<filter-mapping>
```
<**filter-name**>CharacterEncodingFilter</**filter-name**>

```
<url-pattern>/*</url-pattern>
```

```
</filter-mapping>
```
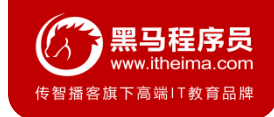

### **2.7 参数绑定注解@requestParam**

当请求的参数名称与Controller的业务方法参数名称不一致时,就需要通过@RequestParam注解显示的绑定。

```
<form action="${pageContext.request.contextPath}/quick14" method="post">
    <input type="text" name="name"><br>
    <input type="submit" value="提交"><br>
```

```
</form>
```

```
@RequestMapping("/quick14")
@ResponseBody
public void quickMethod14(@RequestParam("name") String username) throws 
IOException {
    System.out.println(username);
}
```
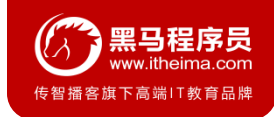

### **2.7 参数绑定注解@requestParam**

注解@RequestParam还有如下参数可以使用:

- **value**:与请求参数名称
- required: 此在指定的请求参数是否必须包括, 默认是true, 提交时如果没有此参数则报错
- **defaultValue**:当没有指定请求参数时,则使用指定的默认值赋值

```
@RequestMapping("/quick14")
@ResponseBody
public void quickMethod14(@RequestParam(value="name",required = 
false,defaultValue = "itcast") String username) throws IOException {
    System.out.println(username);
}
```
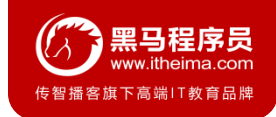

### **2.8 获得Restful风格的参数**

**Restful**是一种软件**架构风格**、**设计风格**,而不是标准,只是提供了一组设计原则和约束条件。主要用于客户端和服务 器交互类的软件,基于这个风格设计的软件可以更简洁,更有层次,更易于实现缓存机制等。

**Restful**风格的请求是使用**"url+请求方式"**表示一次请求目的的,HTTP 协议里面四个表示操作方式的动词如下:

- GET: 用于获取资源
- POST:用于新建资源
- PUT: 用于更新资源
- DELETE: 用于删除资源

例如:

- /user/1  $GET$  : 得到 id = 1的 user
- /user/1 DELETE: 删除 id = 1的 user
- /user/1 PUT: 更新 id = 1 的 user
- /user POST: 新增 user

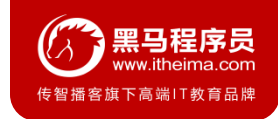

### **2.8 获得Restful风格的参数**

上述url地址/user/1中的1就是要获得的请求参数,在SpringMVC中可以使用占位符进行参数绑定。地址/user/1可以写成 /user/{id},占位符{id}对应的就是1的值。在业务方法中我们可以使用@PathVariable注解进行占位符的匹配获取工作。

http://localhost:8080/itheima\_springmvc1/quick19/zhangsan

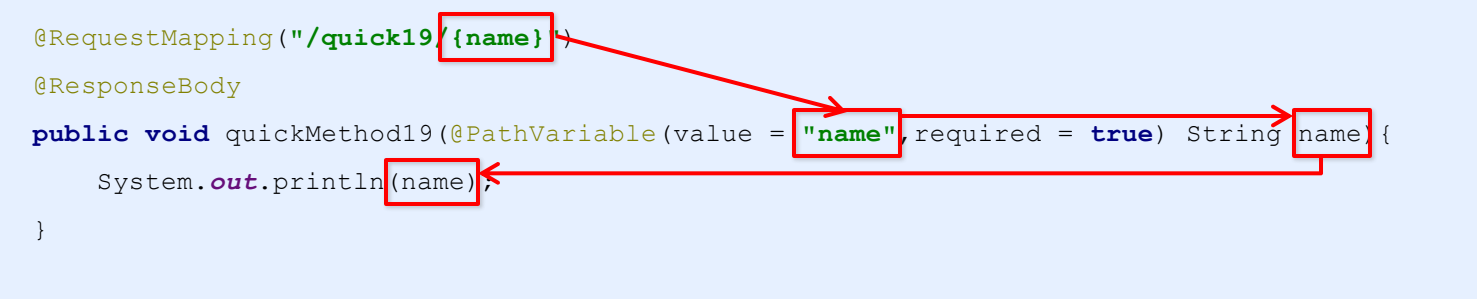

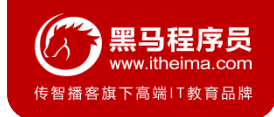

### **2.9 自定义类型转换器**

- SpringMVC 默认已经提供了一些常用的类型转换器,例如客户端提交的字符串转换成int型进行参数设置。
- 但是不是所有的数据类型都提供了转换器,没有提供的就需要自定义转换器,例如:日期类型的数据就需要自 定义转换器。

自定义类型转换器的开发步骤:

- ① 定义转换器类实现Converter接口
- ② 在配置文件中声明转换器
- ③ 在<annotation-driven>中引用转换器

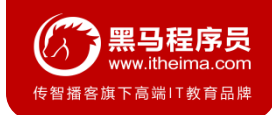

### **2.9 自定义类型转换器**

#### ① 定义转换器类实现Converter接口

}

```
public class DateConverter implements Converter<String,Date>{
    @Override
    public Date convert(String source) {
        SimpleDateFormat format = new SimpleDateFormat("yyyy-MM-dd");
        try {
            Date date = format.parse(source);
            return date;
        } catch (ParseException e) {
            e.printStackTrace();
        }
        return null;
    }
```
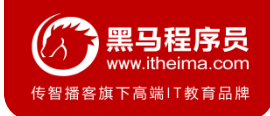

### **2.9 自定义类型转换器**

#### ② 在配置文件中声明转换器

```
<bean id="converterService" 
   class="org.springframework.context.support.ConversionServiceFactoryBean">
   <property name="converters">
       <list>
            <bean class="com.itheima.converter.DateConverter"/>
       </list>
   </property>
</bean>
```
#### ③ 在<annotation-driven>中引用转换器

<**mvc:annotation-driven conversion-service="converterService"**/>

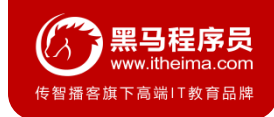

### **2.10 获得Servlet相关API**

SpringMVC支持使用原始ServletAPI对象作为控制器方法的参数进行注入,常用的对象如下:

- HttpServletRequest
- HttpServletResponse
- **HttpSession**

```
@RequestMapping("/quick16")
```
@ResponseBody

**public void** quickMethod16(HttpServletRequest request,HttpServletResponse

response,

}

```
HttpSession session){
System.out.println(request);
System.out.println(response);
```

```
System.out.println(session);
```
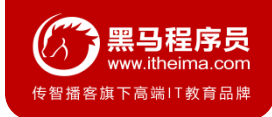

### **2.11 获得请求头**

#### **1. @RequestHeader**

使用@RequestHeader可以获得请求头信息,相当于web阶段学习的request.getHeader(name) @RequestHeader注解的属性如下:

- **value**:请求头的名称
- **required**:是否必须携带此请求头

```
@RequestMapping("/quick17")
@ResponseBody
public void quickMethod17(
        @RequestHeader(value = "User-Agent",required = false) String 
headerValue){
    System.out.println(headerValue);
}
```
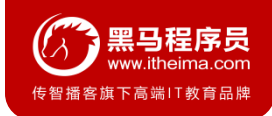

### **2.11 获得请求头**

#### **2. @CookieValue**

使用@CookieValue可以获得指定Cookie的值 @CookieValue注解的属性如下:

- **value**: 指定cookie的名称
- **required**:是否必须携带此cookie

```
@RequestMapping("/quick18")
@ResponseBody
public void quickMethod18(
        @CookieValue(value = "JSESSIONID",required = false) String jsessionid){
    System.out.println(jsessionid);
}
```
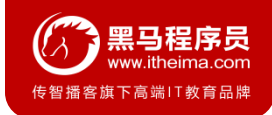

### **2.12 文件上传**

#### **1. 文件上传客户端三要素**

- 表单项type= "file"
- 表单的提交方式是post
- 表单的enctype属性是多部分表单形式,及enctype="multipart/form-data"

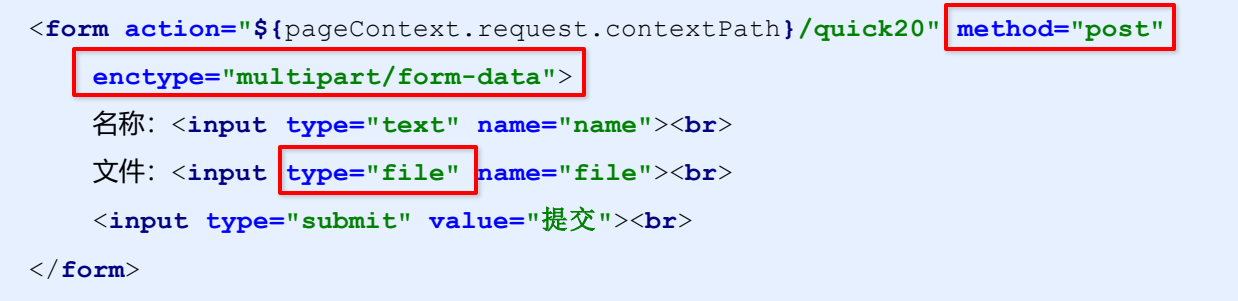

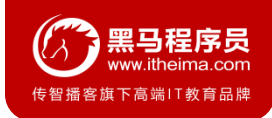

### **2.12 文件上传**

#### **2. 文件上传原理**

- 当form表单修改为多部分表单时,request.getParameter()将失效。
- enctype= "application/x-www-form-urlencoded"时, form表单的正文内容格式是: **key=value&key=value&key=value**
- 当form表单的enctype取值为Mutilpart/form-data时,请求正文内容就变成多部分形式:

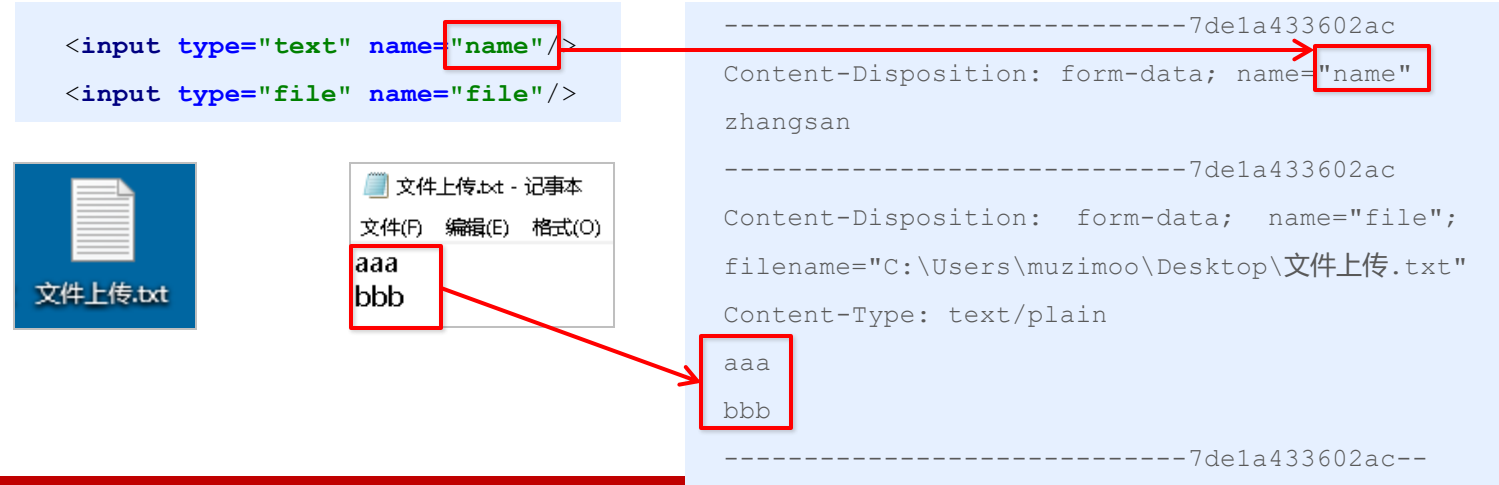

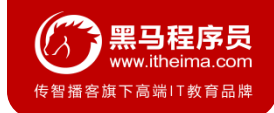

### **2.13 单文件上传步骤**

- ① 导入fileupload和io坐标
- ② 配置文件上传解析器
- ③ 编写文件上传代码

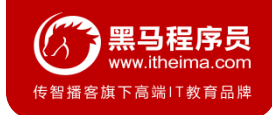

### **2.14 单文件上传实现**

#### ① 导入fileupload和io坐标

```
<dependency>
```

```
<groupId>commons-fileupload</groupId>
```

```
<artifactId>commons-fileupload</artifactId>
```

```
<version>1.2.2</version>
```

```
</dependency>
```

```
<dependency>
```

```
<groupId>commons-io</groupId>
```

```
<artifactId>commons-io</artifactId>
```

```
<version>2.4</version>
```

```
</dependency>
```
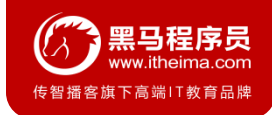

### **2.14 单文件上传实现**

#### ② 配置文件上传解析器

```
<bean id="multipartResolver"
```
**class="org.springframework.web.multipart.commons.CommonsMultipartResolver"**>

```
<!--上传文件总大小-->
```
<**property name="maxUploadSize" value="5242800"**/>

```
<!--上传单个文件的大小-->
```
<**property name="maxUploadSizePerFile" value="5242800"**/>

*<!--*上传文件的编码类型*-->*

```
<property name="defaultEncoding" value="UTF-8"/>
```

```
</bean>
```
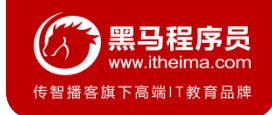

### **2.14 单文件上传实现**

#### ③ 编写文件上传代码

```
@RequestMapping("/quick20")
```
@ResponseBody

```
public void quickMethod20(String name,MultipartFile uploadFile) throws
```

```
IOException {
```
}

```
//获得文件名称
```

```
String originalFilename = uploadFile.getOriginalFilename();
```

```
//保存文件
```

```
uploadFile.transferTo(new File("C:\\upload\\"+originalFilename));
```
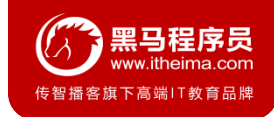

### **2.15 多文件上传实现**

多文件上传,只需要将页面修改为多个文件上传项,将方法参数MultipartFile类型修改为MultipartFile[]即可

```
<h1>多文件上传测试</h1>
```

```
<form action="${pageContext.request.contextPath}/quick21" method="post"
```

```
enctype="multipart/form-data">
```

```
名称:<input type="text" name="name"><br>
```

```
文件1:<input type="file" name="uploadFiles"><br>
```

```
文件2:<input type="file" name="uploadFiles"><br>
```

```
文件3:<input type="file" name="uploadFiles"><br>
```

```
<input type="submit" value="提交"><br>
```

```
</form>
```
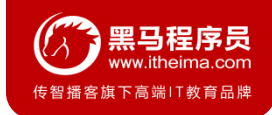

#### **2.15 多文件上传实现**

```
@RequestMapping("/quick21")
@ResponseBody
public void quickMethod21(String name,MultipartFile[] uploadFiles) throws 
IOException {
    for (MultipartFile uploadFile : uploadFiles){
        String originalFilename = uploadFile.getOriginalFilename();
        uploadFile.transferTo(new File("C:\\upload\\"+originalFilename));
    }
}
```
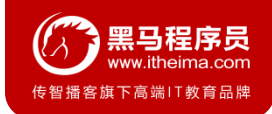

### **2.14 知识要点**

### **MVC实现数据请求方式**

- 基本类型参数
- POJO类型参数
- 数组类型参数
- 集合类型参数

### **MVC获取数据细节**

- 中文乱码问题
- @RequestParam 和 @PathVariable
- 自定义类型转换器
- 获得Servlet相关API
- @RequestHeader 和 @CookieValue
- 文件上传

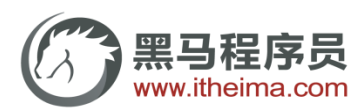

传智播客旗下高端IT教育品牌